OMO R1 User manual

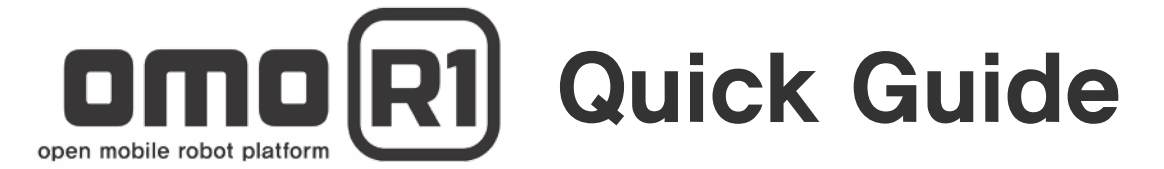

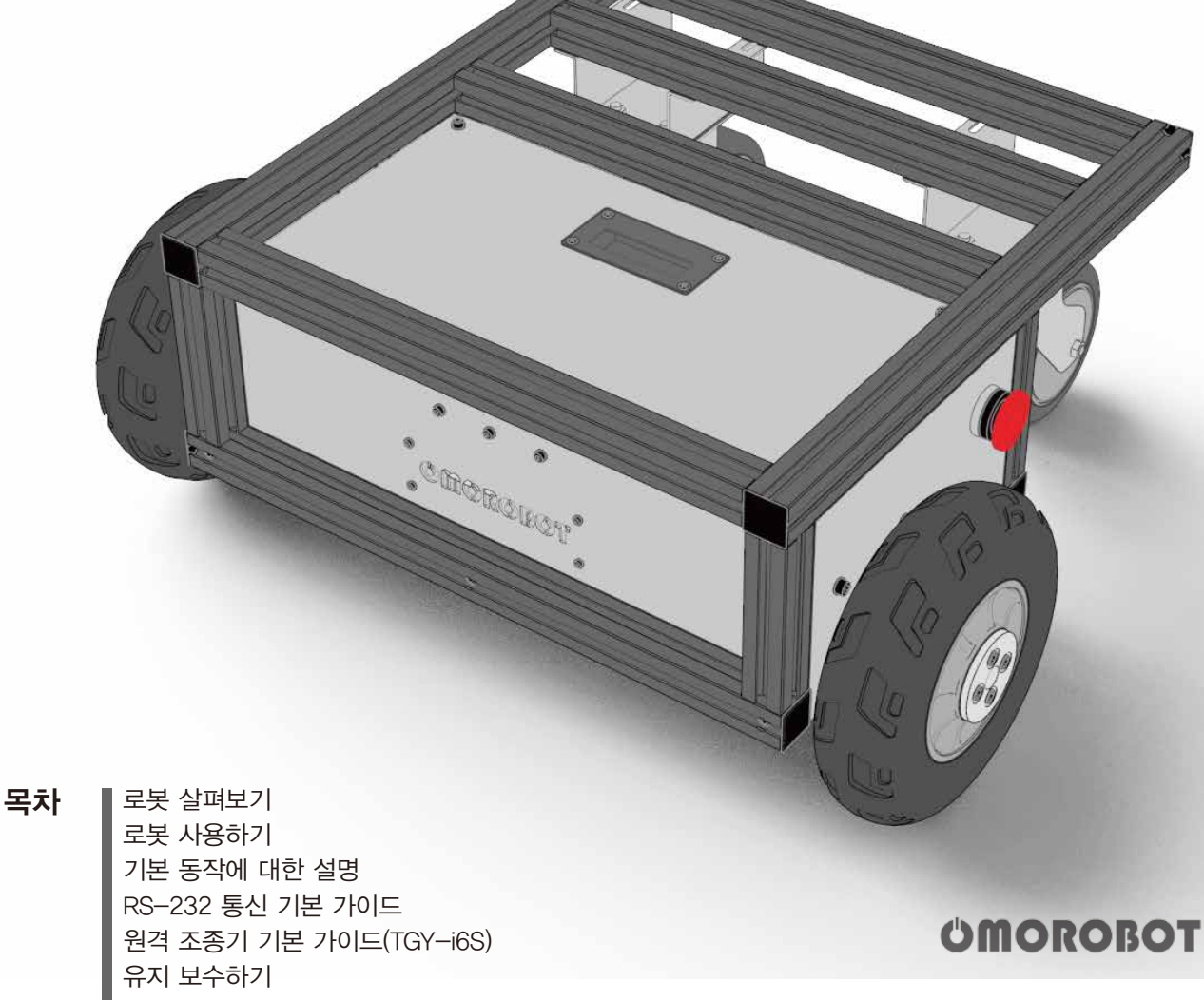

# 사용 설명서 OMO R1

- 안전을 위한 주의 사항을 반드시 읽고 제품을 바르게 사용하세요.
- 이 사용 설명서에는 제품 보증서가 포함되어 있습니다. 사용 설명서를 잘 읽고 보관해 주세요.
- 본 제품은 대한민국에서만 사용하도록 만들어져 있으며, 해외에서는 품질을 보증하지 않습니다.

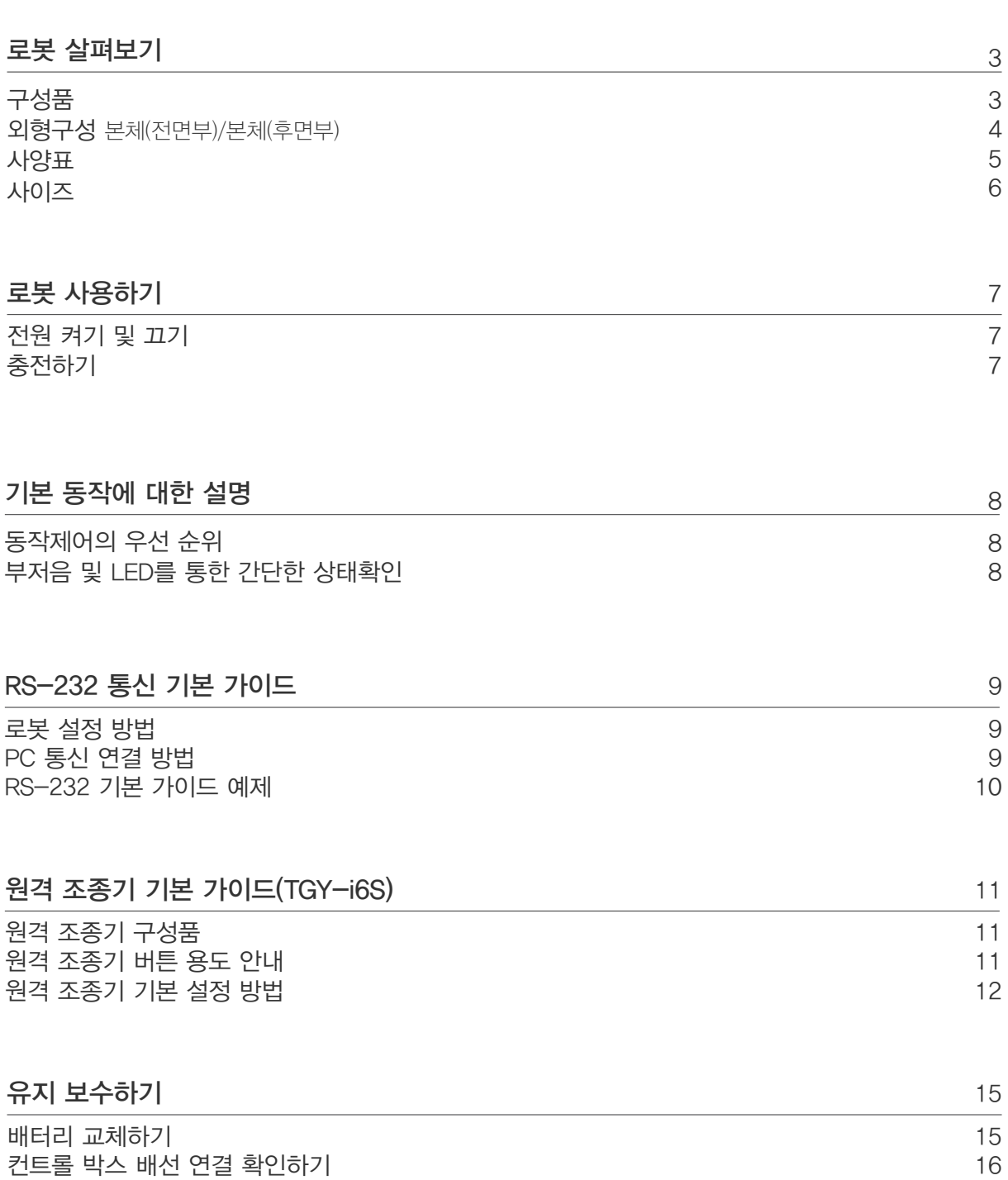

배선 연결후 시험작동 하기

# 사용 전 확인사항

이 기기는 연구 및 개발 사용을 목적으로 하며, 가이드북 내에 상기된 내용을 숙지 하시고, 사용 하시기 바랍니다. 가용범위를 벗어난 사용이나 사용자의 부주의로 인한 사고나 물질적 손해에 대한 배상을 제조사가 책임지지 않습니다.

16

구성품

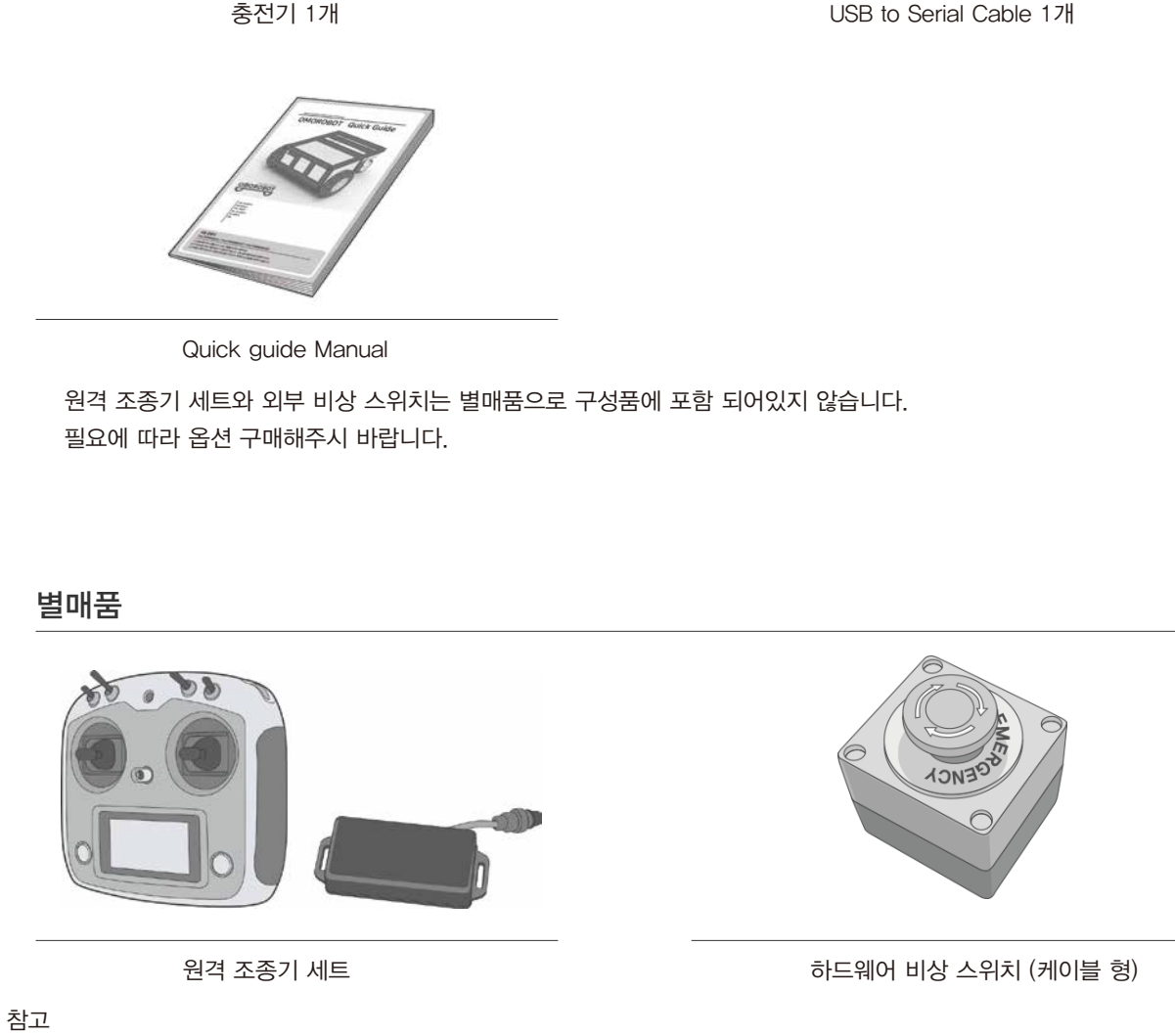

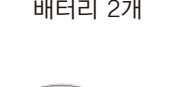

GR.

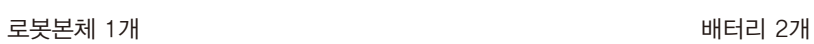

**BATTERY** 

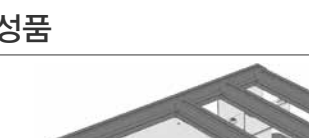

• 해외구매 고객의 경우, 해외배송 규정에 따라 배터리가 탑재 되어있지 않은 상태로 배송될 수 있습니다. 3 3

# 외형구성

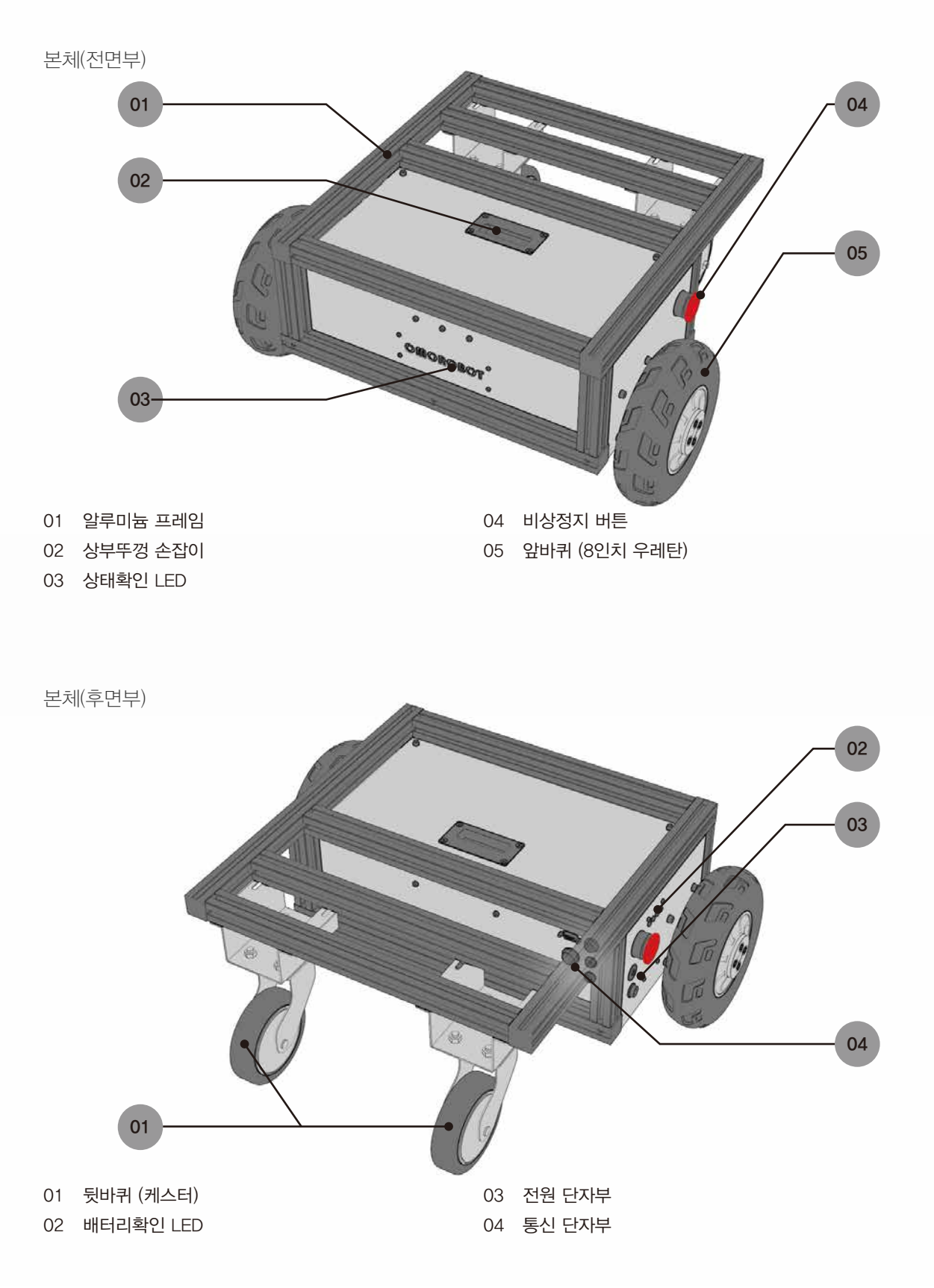

사양

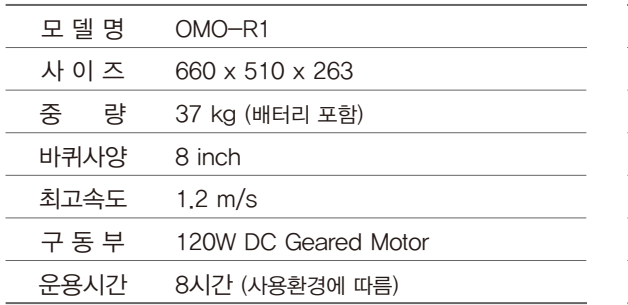

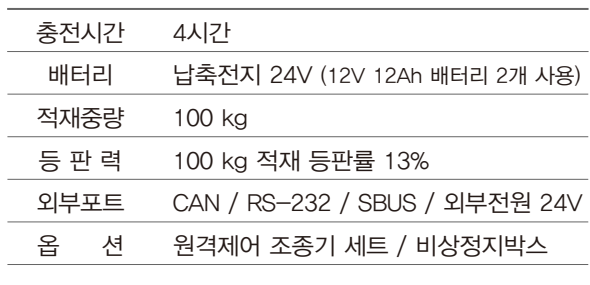

#### 01 구동부

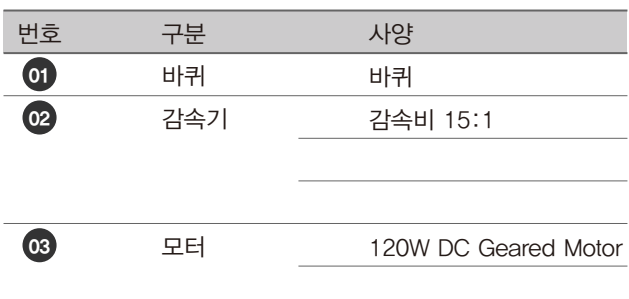

#### 02 단자부

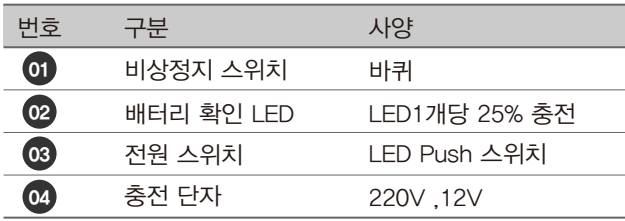

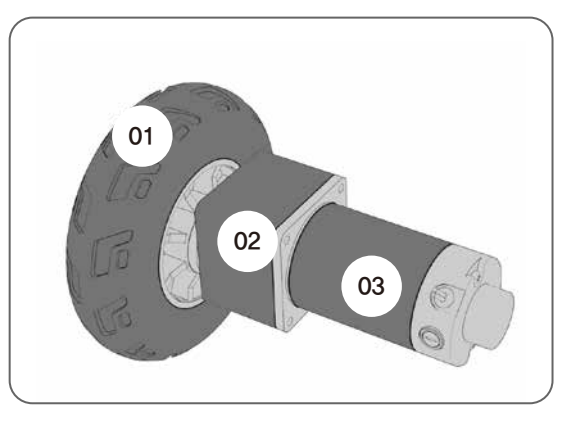

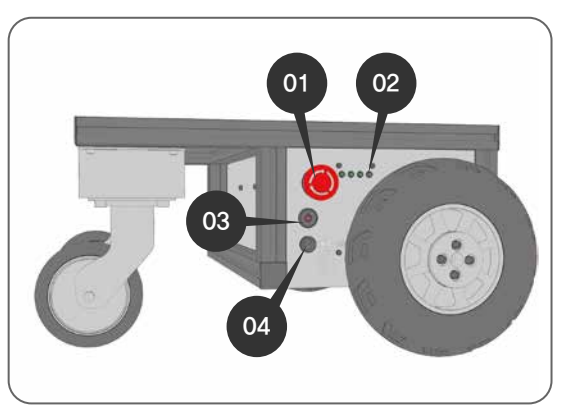

## 03 통신단자부

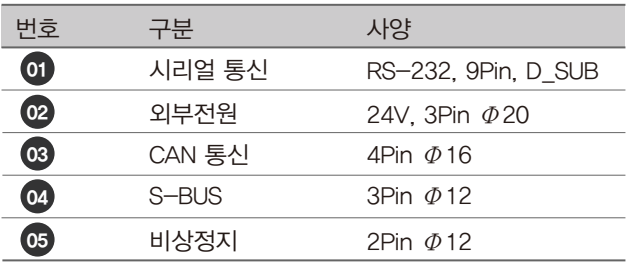

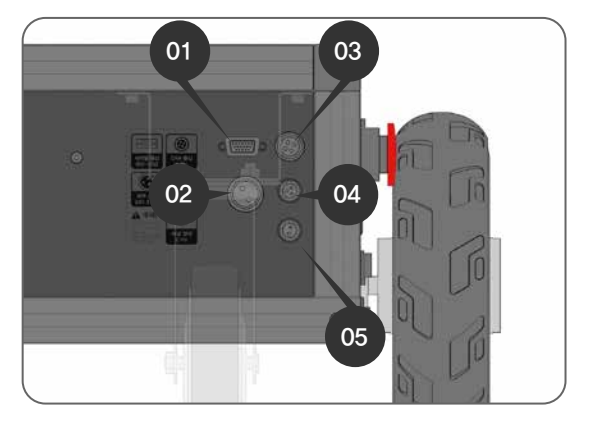

# 사이즈

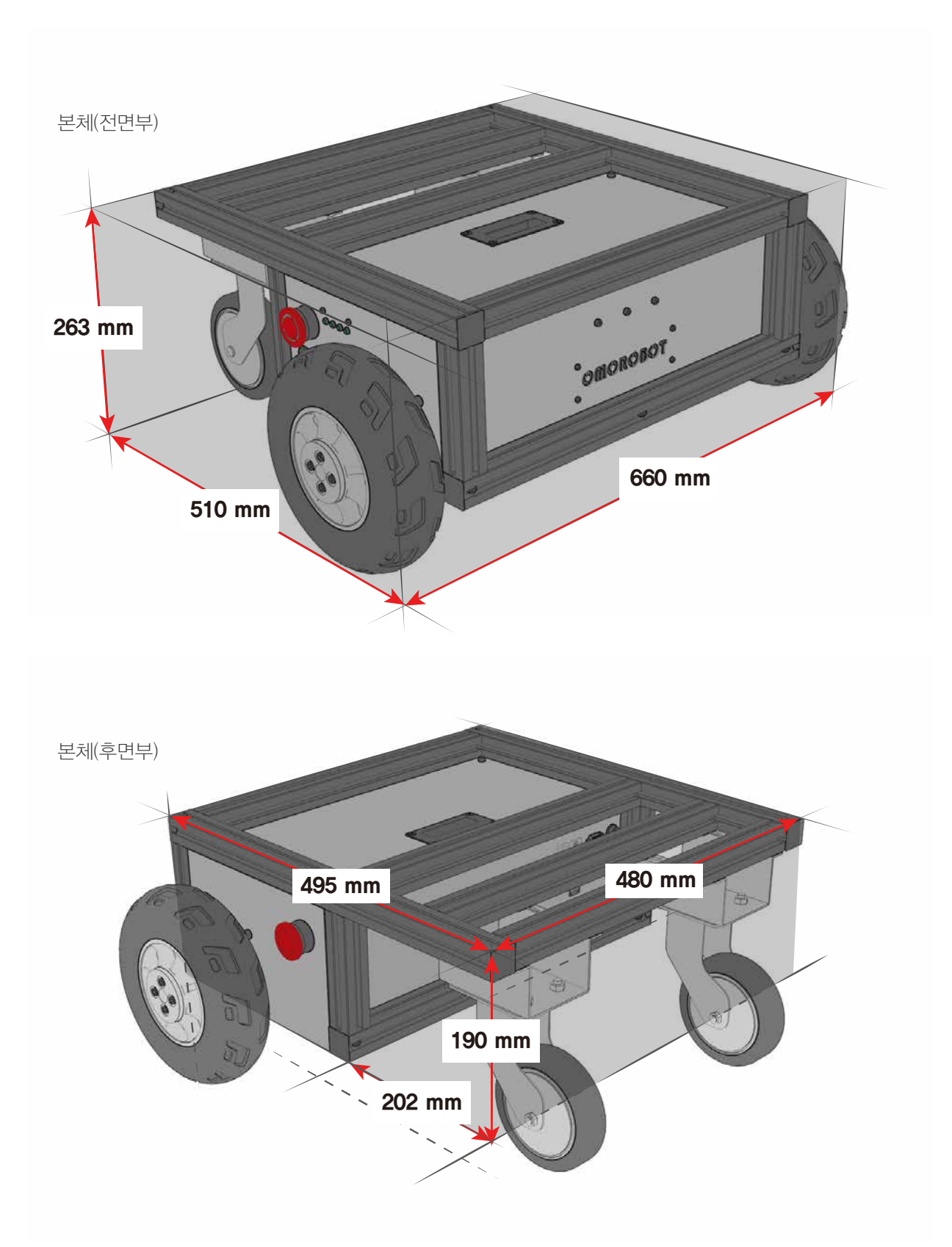

### 전원 켜기 및 끄기

OMO R1 전원을 켜기 전에 충전기가 단자에 꽂혀 있다면, 꼭! 충전기 플러그를 제거 후 전원을 켜주세요.

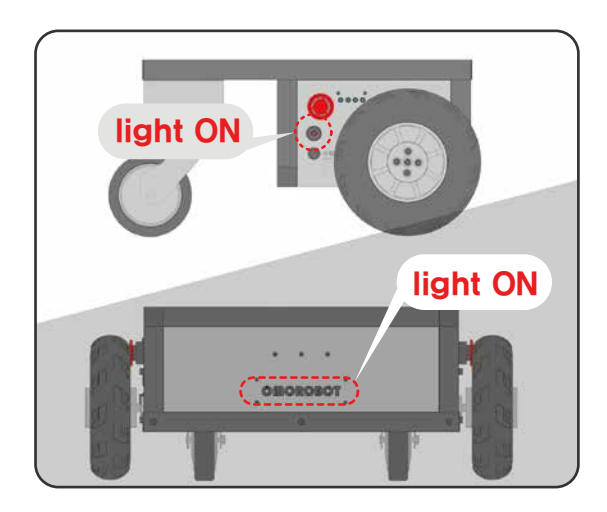

OMO R1 본체 우측면에 LED전원 스위치를 한번 눌러 주세요.

- 전원이 켜지면, 버튼에 전원마크에 불이 들어 옵니다.
- 전원이 켜지면, OMO R1 전면에 OMOROBOT글씨에 조명이 들어 옵니다.

#### $\Box$  참고

제품 전면에 OMOROBOT 글씨에 조명이 안들어 오는 경우 메인보드에 연결을 확인해주세요. 작동엔 이상이 없을수 있습니다.

#### $\mathbf{\Lambda}$  주의

● 충전단자에는 항시 24V 전원이 흐르고 있습니다. 금속 물질의 접촉을 삼가해 주세요.

### 충전 하기

OMO R1 전원을 끄고, 지정된 충전 포트에 충전 아답터를 연결해 주세요.

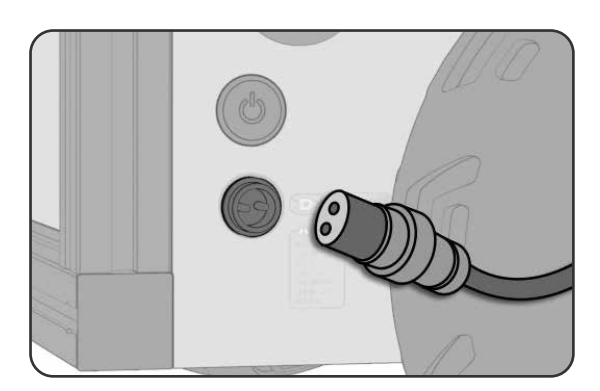

충전 아답터는 지정된 제품을 꼭 사용해 주세요.

- 충전중에는 제품의 작동을 삼가해 주세요
- 충전상태는 전원버튼 위에 있는 LED상태 표시등을 통하 여 충전량을 확인할 수 있습니다.

# $\mathbf{A}$  주의

충전 아답터 전선을 잡아당기지 마세요.

# 기본 동작에 대한 설명

### 동작제어의 우선 순위

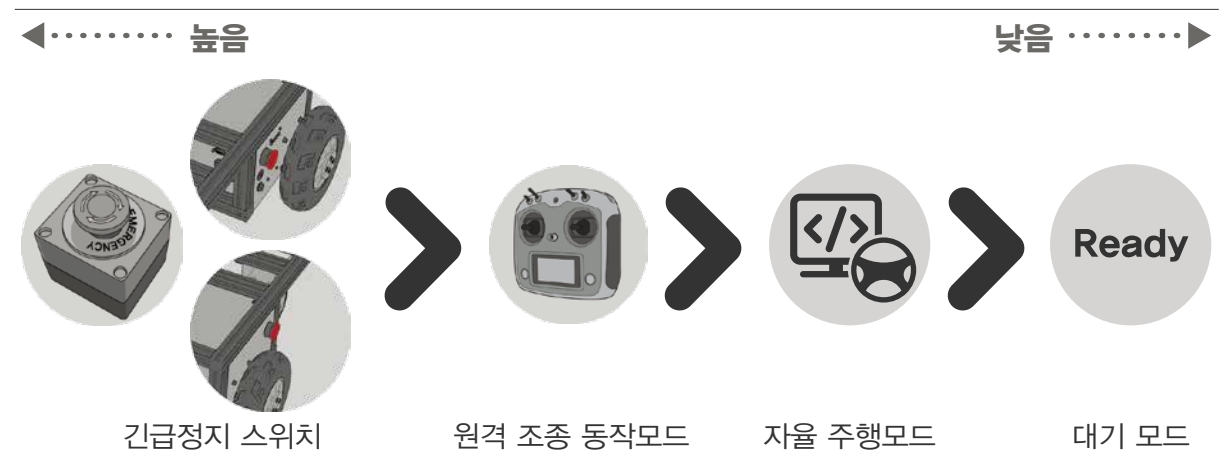

## 부저음 및 LED를 통한 간단한 상태확인

\* LED 및 부저는 LEDEN, BUZEN 명령을 통해 ON / OFF 가능

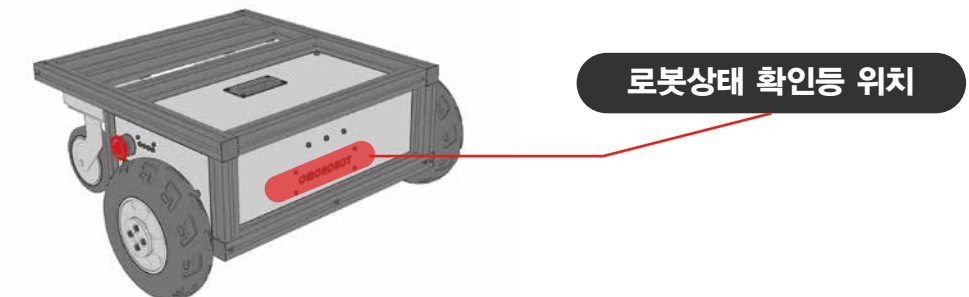

# 로봇상태 확인등 안내

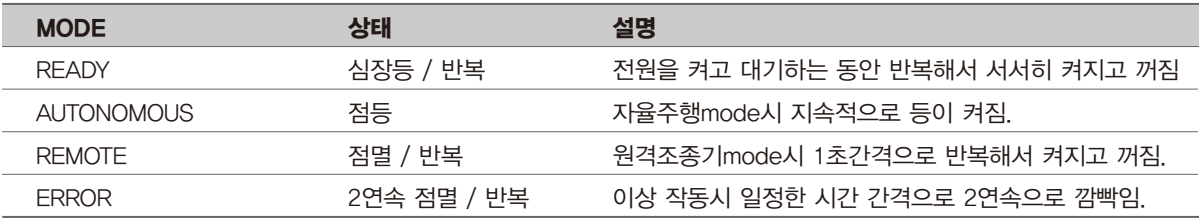

## 로봇상태 신호음 안내

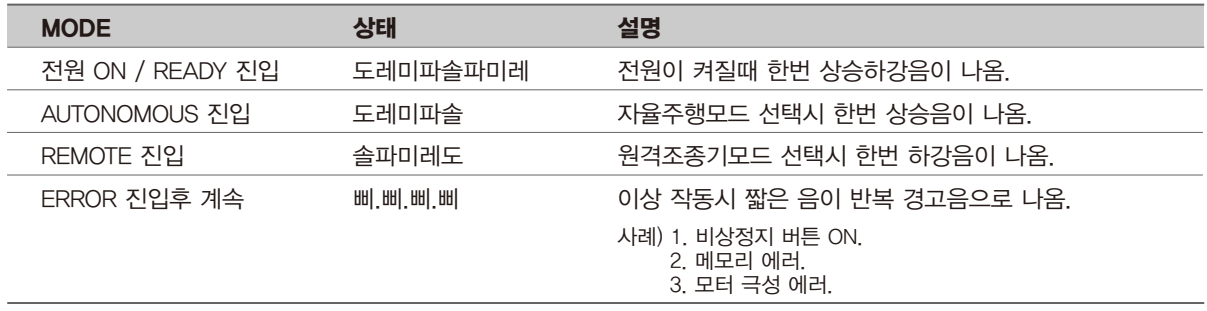

# RS-232 통신 기본 가이드

### 로봇 설정 방법

로봇 설정 방법은 순서가 바뀌어도 문제가 발생하지는 않습니다.

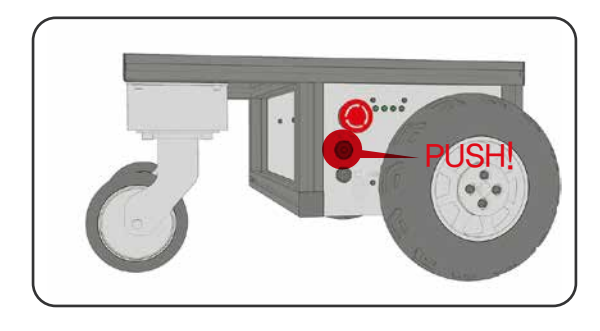

#### STEP1 로봇의 전원을 켠다.

● 로봇의 정면을 바라봤을때 왼쪽 측면에 전원 버튼을 누른다.

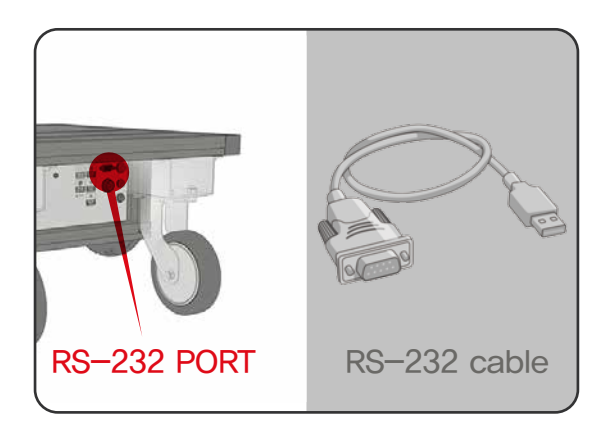

#### STEP2 시리얼 통신 케이블을 로봇에 연결한다.

● 로봇의 뒷면 안쪽에 RS-232 단자에 동봉된 RS-232 케이블을 연결한다.

PC 통신 연결 방법

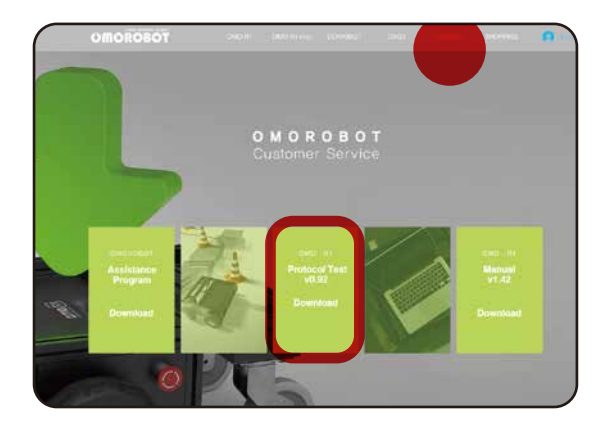

#### 방법1 (자사제공) OMO-R1 Protocol Test

- https://www.omorobot.com/support 에서 설치 프로그램 OMO-R1 Protocol Test를 다운로드 한다.
- 내려 받은 프로그램을 실행한다.
- 방법2 (타사 프로그램 활용) TeraTerm 등의 시리얼 프로그램 활용

방법3 직접 개발 사용.

# RS-232 통신 기본 가이드

#### RS-232 기본 가이드 예제

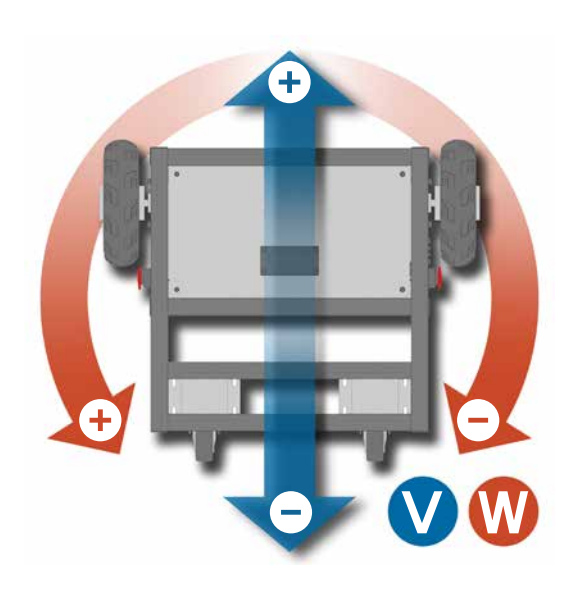

#### Ex1 직진 명령

- $\bullet$  PC  $\rangle$  \$CVW, 200, 0, WrWn 해석) 200mm/s , 0 mrad/s 로 움직이도록 명령합니다.
- $PC \langle\langle$  #CVW,v,w,\rwn v : 현재 속도 , w : 현재 각속도

#### Ex2 제자리 회전 명령

- $\bullet$  PC  $\rangle$  \$CVW, 0, 200, WrWn 해석) 0 mm/s , 200 mrad/s 로 움직이도록 명령합니다. ( 반시계방향 )
- $\bullet$  PC  $\langle\langle$  #CVW,v,w,\r\n v : 현재 속도 , w : 현재 각속도

각속도 방향에 대한 설명

#### Ex3 현재 속도 확인

- $\bullet$  PC  $\rangle$  \$QVW\rt\n 해석) 현재 속도를 확인합니다.
- $\bullet$  PC  $\left\langle \left\langle \right. \right\rangle$   $\sharp$  QVW, v, w $\forall$ r $\forall$ r $\forall$ n v : 현재 속도 , w : 현재 각속도

#### Ex4 이동거리 확인

- $\bullet$  PC  $\rangle\rangle$  \$QODO\r\n 해석) 현재까지 이동거리를 확인합니다.
- $\bullet$  PC  $\langle\langle$  \$QODO, left, right WrWn left : 왼쪽 바퀴 이동거리, right : 오른쪽 바퀴 이동거리

#### Ex5 이동거리 초기화

- $PC \gg$  \$SODO\r\n 해석) 현재까지 이동거리를 초기화 합니다.
- $\bullet$  PC  $\langle\langle$  #SODO\r\n

v : 현재 속도 [ mm/s ], w : 현재 각속도 [ mrad/s ] left : 왼쪽 바퀴 이동거리 [ mm ], right : 오른쪽 바퀴 이동거리 [ mm ] 단위

- 리모컨은 별매입니다.

#### 리모컨 구성품

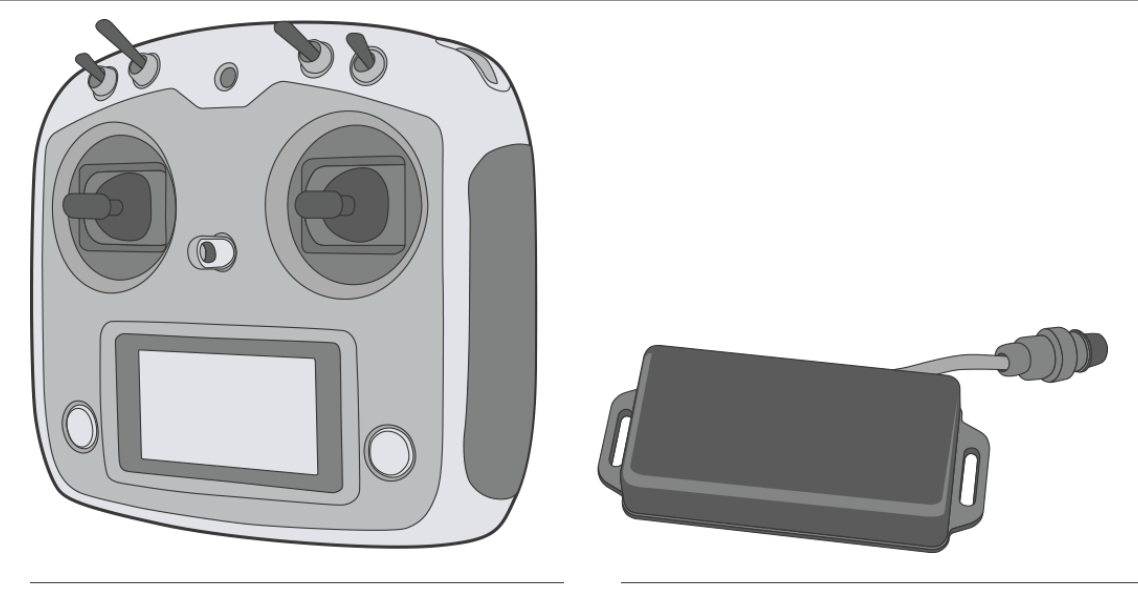

원격조종기 버튼 용도 안내

원격조종기 (TGY-i6S) 2012 02:00 원격조종기(TGY-i6S)용 수신기

#### - 원격조종기는 초기 설정이 되지 않은 상태로 제공됩니다. 아래 기본 설정 방법을 참고해 주세요. 원격조종기 모드 설정 원격 조종 속도 리모컨 조정 모드 상 고속  $2$  3 3 중속 전진 고정 속도 주행 중 중 후진 고정 속도 주행 하 저속 하 비상정지 스위치 주행 모드 설정 1 정지 해제 4 원격조종기 모드 설정 상 상 비상 정지 자율 주행 모드 하 하 **TGY-165** 자율주행 레버 5 6 자율주행 레버 전진 상 상 좌회전 전 수수 우회전 좌 우 좌 하 하 후진  $\mathbf{d}$ 전원 스위치 (좌) 7 8 8 전원 스위치 (우)

### 리모컨 기본 설정 방법

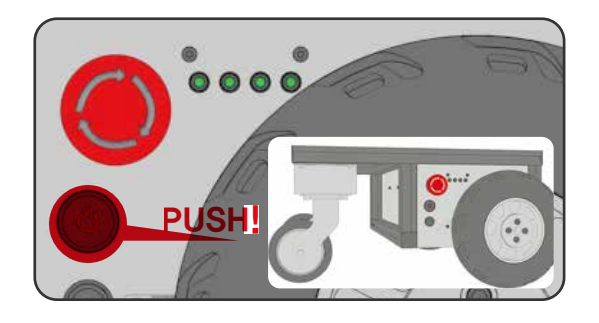

#### STEP1 로봇의 전원을 끈다.

● 로봇의 정면을 바라봤을때 왼쪽 측면에 전원 버튼을 누른다.

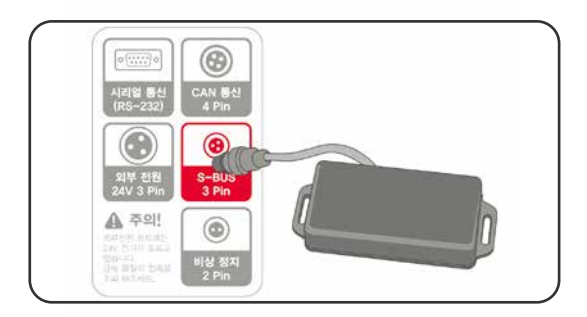

#### STEP2 원격 조종용 수신기를 연결한다.

● 로봇 뒷면 안쪽에 위치한 통신단자 port 중에서 S-BUS 단자에 원격 조종용 수신기를 연결한다.

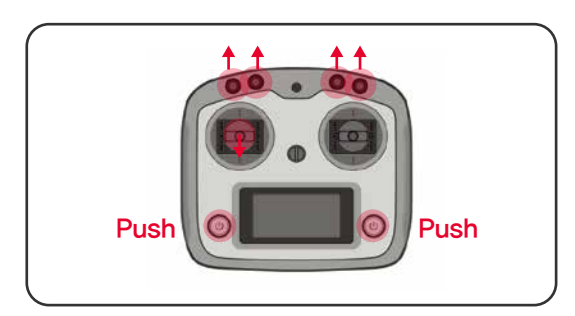

#### STEP3 원격 조종기 전원을 켠다

● 원격 조종기의 레버를 그림과 같이 ①②③④를 위로 올리고 ⑤번 레버를 아래로 내리고, ⑦⑧전원버튼을 동시에 3초간 누른다.

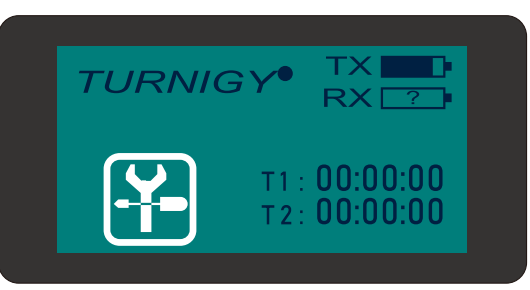

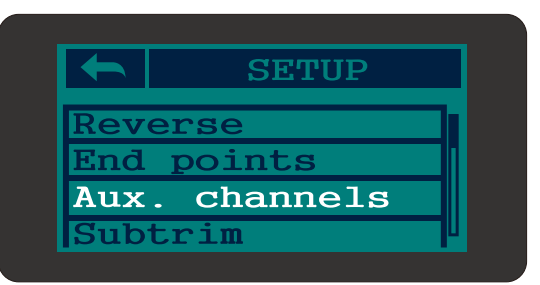

#### STEP4 원격 조종기 설정하기 (1. SETUP)

 $\beta$ 격 조종기의 화면에  $\left|\sum_{i=1}^{\infty}\right|$  버튼을 눌러 SETUP화면으로 이동한다.

#### STEP4 원격 조종기 설정하기 (2. AUX. channels)

● 설정 목차를 스크롤하여 [AUX. channels] 버튼을 눌러 channel 설정 화면으로 이동한다.

## 리모컨 기본 설정 방법

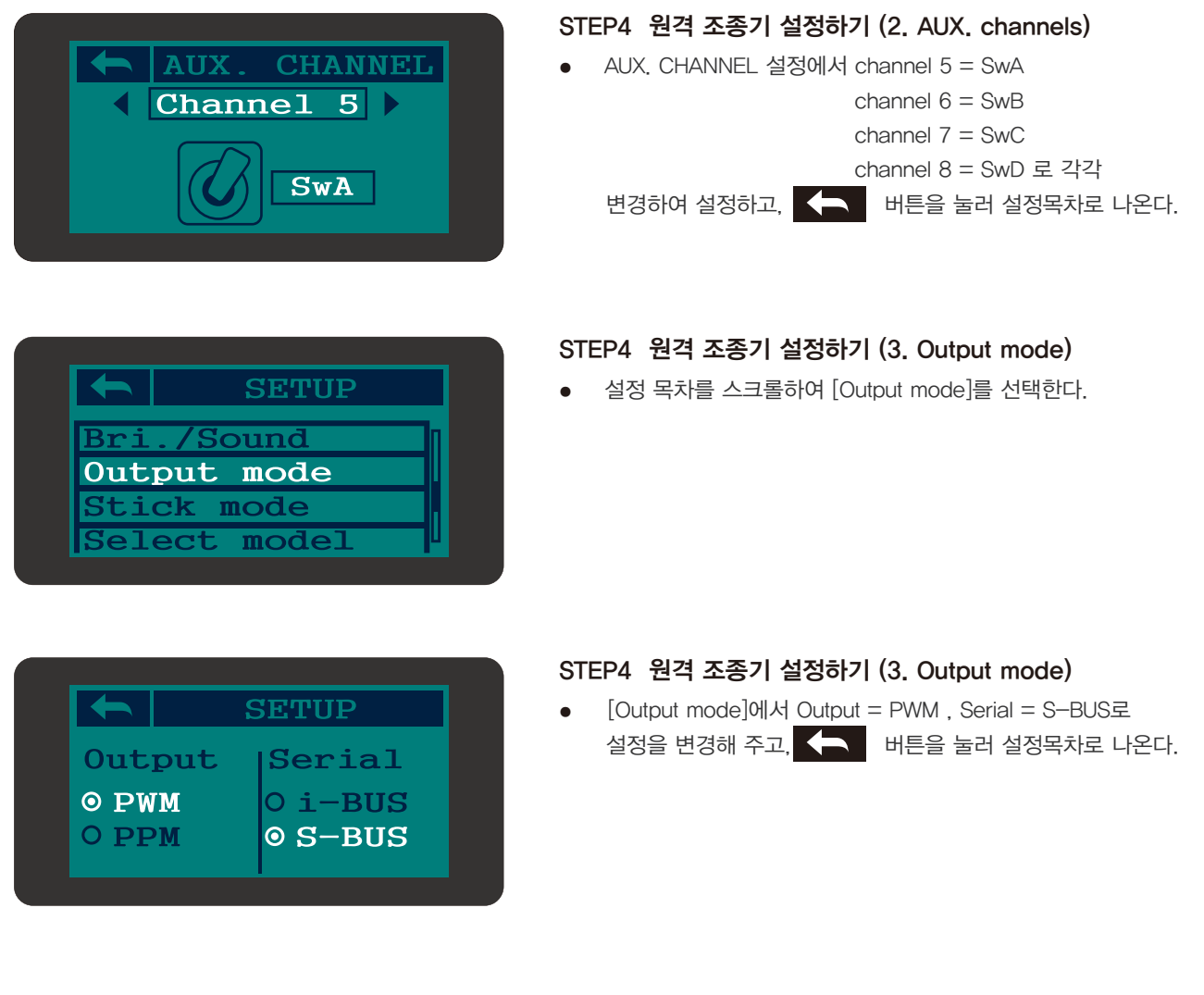

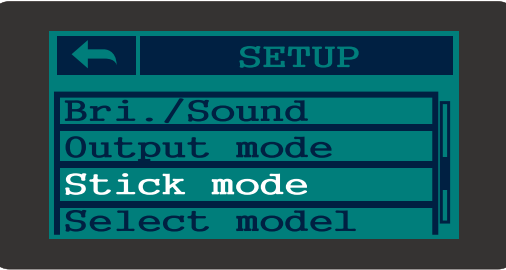

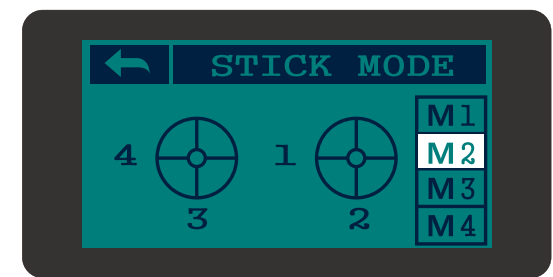

#### STEP4 원격 조종기 설정하기 (4. Stick mode)

● 설정 목차를 스크롤하여 [Stick mode]를 선택한다.

#### STEP4 원격 조종기 설정하기 (4. Stick mode)

● [Stick mode]에서 설정을 [M2]로 변경한다.

## 리모컨 기본 설정 방법

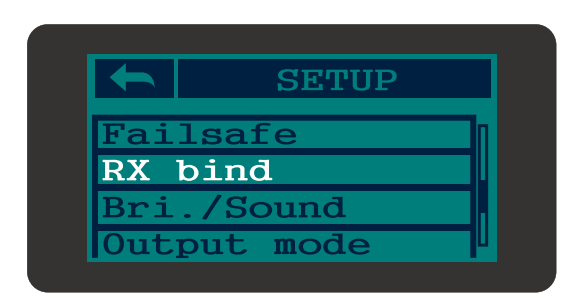

#### STEP4 원격 조종기 설정하기 (5. RX bind)

● 설정목차에서 [RX bind] 버튼을 누른다.

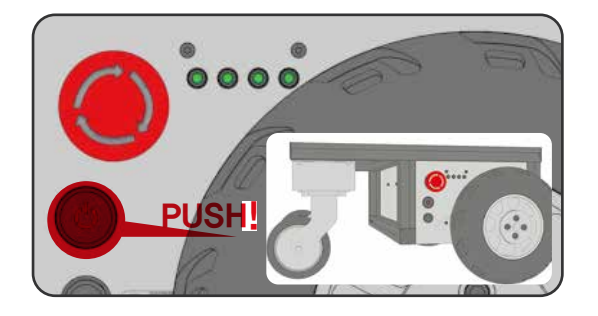

#### STEP5 로봇의 전원을 켠다.

● 로봇의 정면을 바라봤을때 왼쪽 측면에 전원 버튼을 누른다.

### 배터리 교체하기

배터리의 교체 시에는 반드시 동일 부품을 사용하세요.

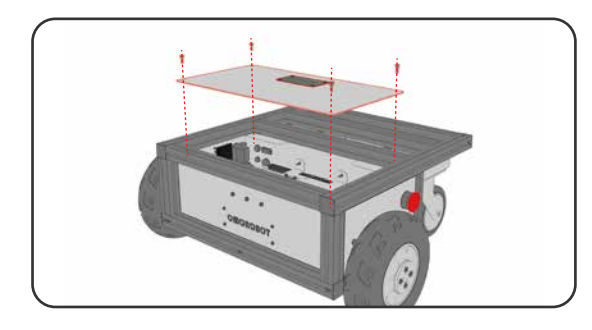

#### STEP1 상판 패널 분리

● 윗면 상판 패널의 모퉁이에 있는 볼트를 육각렌치로 분해 해 주세요.

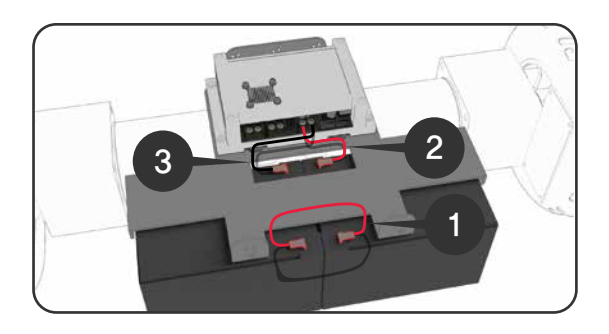

### STEP2 배터리 연결선 분리

- 연결선을 순서대로 분리해 주세요.
- 연결단자 부분에 단자 보호커버를 씌워주세요.
	- (단자 보호커버는 새부품의 커버를 활용하세요.)

### $\Lambda$  주의

- 배터리 연결선 분리 시 감전사고에 주의해 주세요.
- 절연체 장갑을 꼭 착용하고 분리해 주세요.
- 배터리 극성(+ , -)에 맞추어 연결하세요.

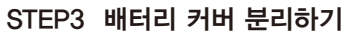

- 배터리 커버 고정볼트를 육각렌치로 분해해 주세요.
- 배터리 커버를 분리해 주세요.

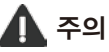

- 기타 배선이 단락되지 않도록 주의해 주세요.
- 다른 배선의 간섭으로 분리가 어려울 시 분리전 배선을 사진으로 찍어놔 조립시 참고 하세요.

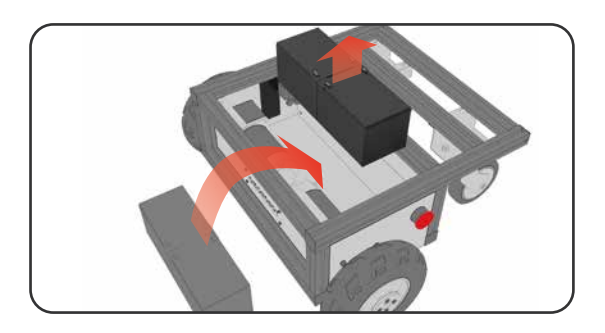

#### STEP4 배터리 교체하기

- 기존 사용 배터리를 제거해주세요.
- 새배터리 연결단자 부분에 단자 보호커버를 씌워주세요.
- 새로운 배터리를 넣어주세요.

# $A$  주의

● 배터리 연결 단자를 손으로 만지지 마세요.

#### STEP5 역순으로 조립하기

● STEP2를 역순으로 조립시 ③②① 순서로 조립해주세요.

# 유지 보수 하기

# 컨트롤 박스 배선 연결 확인하기

배선을 분리 연결시 배선이 올바로 연결되었는지 꼭! 확인 후 사용하세요.

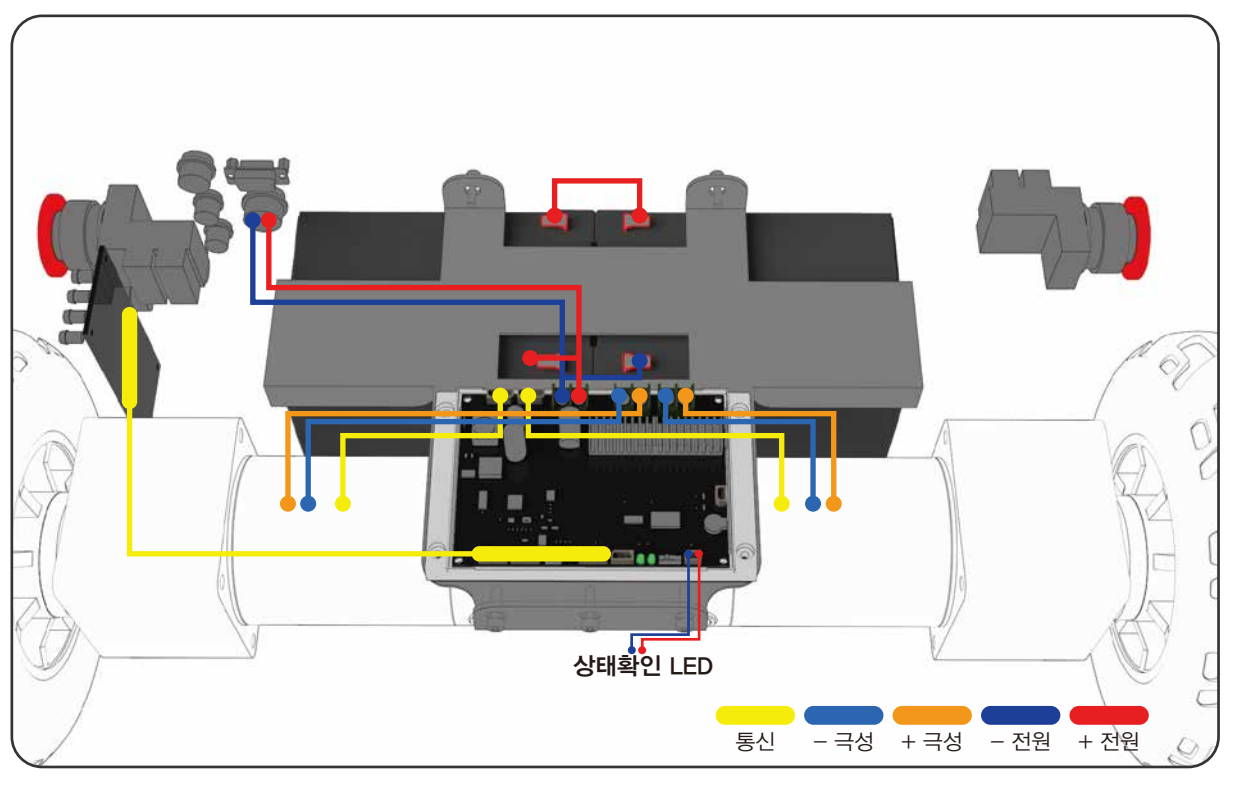

# $\Lambda$  주의

- 배선 연결시 모터 통신선 위치를 꼭 확인하세요.
- 배선 연결후 시험 작동시 꼭! 바퀴를 띄운 상태로 작동해 주세요. 잘못된 배선연결로 인한 오작동시 기기 및 기물의 파손과 사고를 예방할 수 있습니다.

배선 연결후 시험 동작 해보기

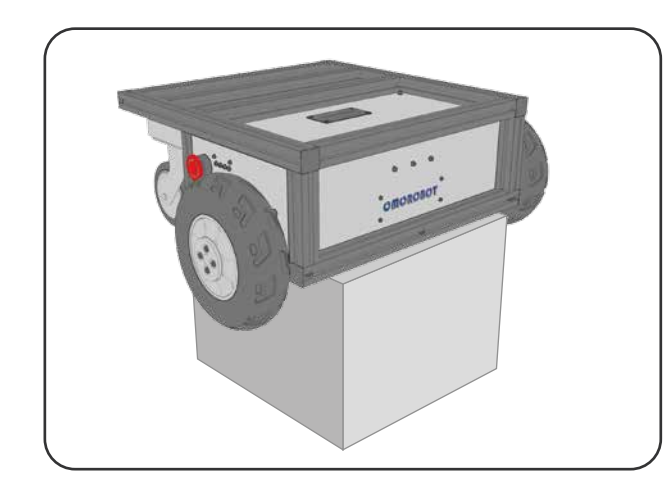

배선을 연결후 시험 작동시 꼭 바퀴를 띄운 상태로 작동해 주세요.

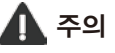

잘못된 배선연결로 인한 오작동 시, 기기 및 기물의 파손과 사고에 대해 책임지지 않습니다.

16

사용 설명서

# OMO R1

※ 제품 사용에 필요한 내용이 포함되어 있으니 사용 전에 반드시 설명서를 보세요.

● 분실하실 경우 따로 구입해야하므로 보관에 주의하세요.

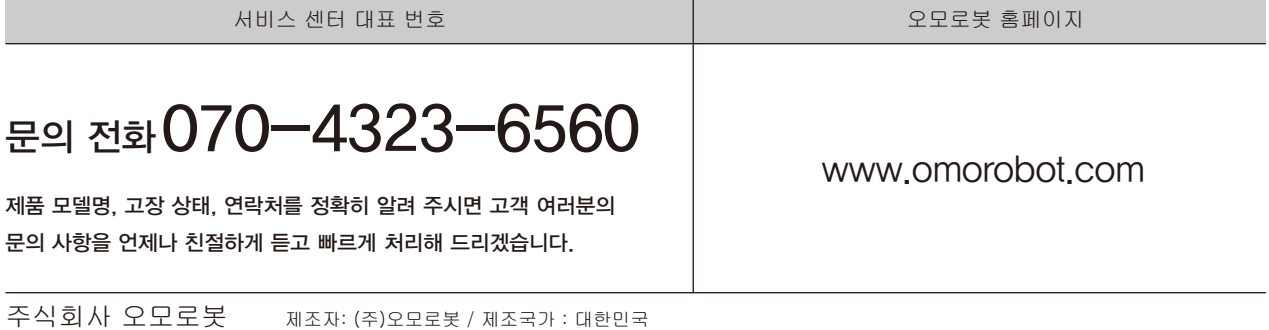